## www.vivax-metrotech.com

# *1. Loc3-25Tx Übersicht*

Der 25 Watt Sender der Loc3-Serie ist ein robuster, tragbarer Sender der mit wiederaufladbaren Li-Ionen Akkus betrieben wird.

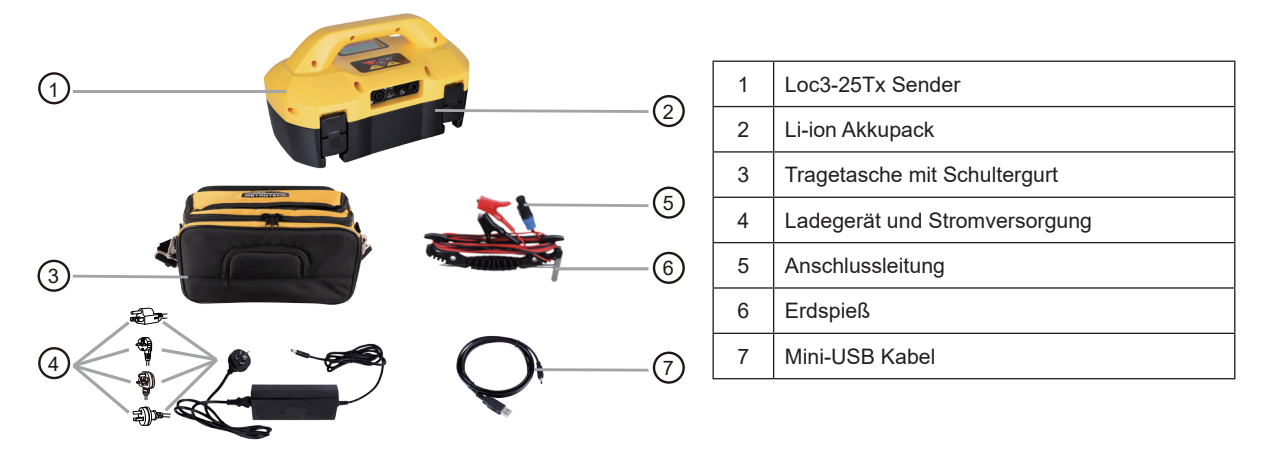

## *1.1 Display*

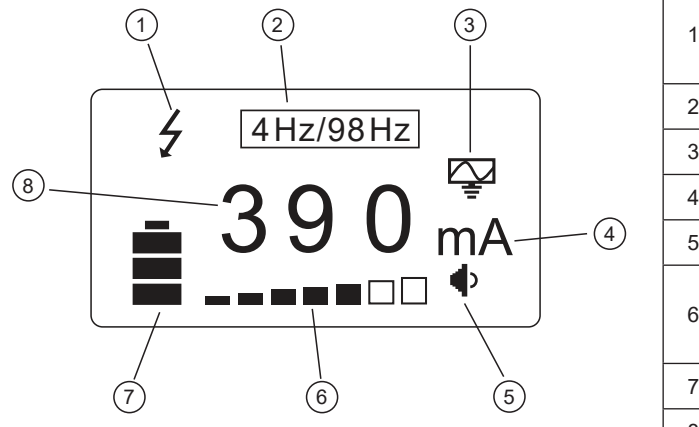

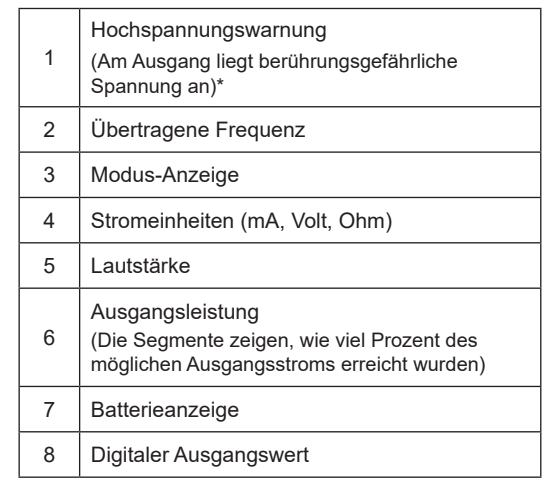

### **\* Warnung "Externe Spannung"**

Der Sender überprüft die Leitung, wenn er angeschlossen ist. Der Ausgang ist gegen versehentliches kurzzeitiges Anschließen an bis zu 230V AC (RMS) geschützt. Ist das der Fall, wird im Display das Warnsymbol "Hochspannung" angezeigt und ein Betrieb des Senders ist nicht möglich. Zusätzlich ist der Sender durch eine 4A/250V-Sicherung bei zu hoher Spannung oder Spannungsspitzen auf der Leitung geschützt.

## *1.2 Tasten*

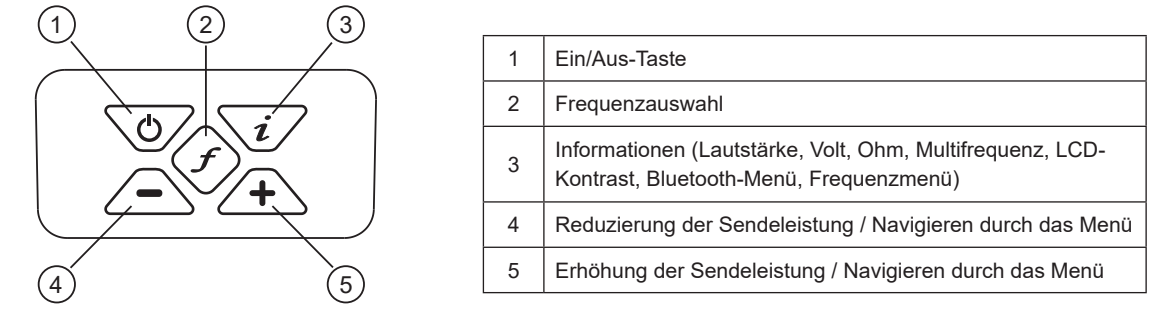

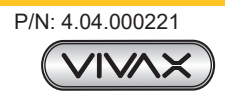

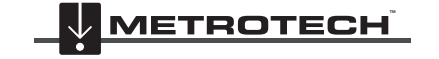

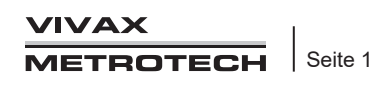

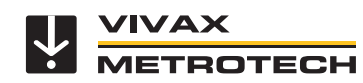

### *1.2.1 Informationstaste*

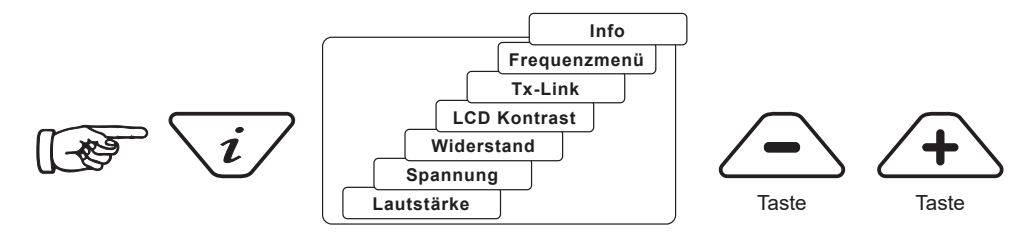

Wenn Sie die Taste "i" (Information) drücken, zeigt das Display die Lautstärke des Audiosignals an; verwenden Sie die Tasten "+" und "-", um die Lautstärke zu erhöhen/zu reduzieren oder den Pieper auszuschalten.

Wenn Sie die Informationstaste "i" mehrmals kurz drücken, können Sie zwischen "Spannung", "Widerstand" und anderen Funktionen umschalten, wie in der obigen Zeichnung dargestellt. Das Display zeigt standardmäßig mA. Sie können jedoch auch die Option Volt oder Ohm auswählen.

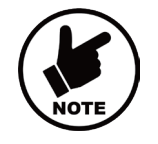

### **HINWEIS:**

**Wie oft Sie die "I"-Taste drücken müssen, um in das gewünschte Untermenü zu gelangen, hängt vom Modus des Senders ab.**

### *1.2.2 Anschlussblock*

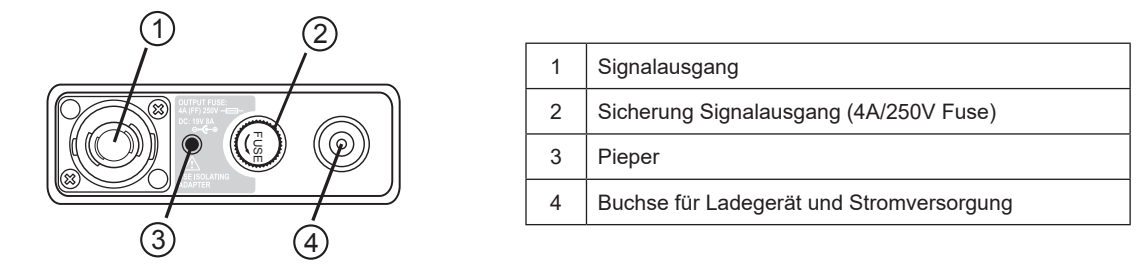

Alle Verbindungen zum Sender werden über den Anschlussblock hergestellt, mit Ausnahme einer USB-Schnittstelle im Batteriefach, die für das Software-Upgrade des Senders verwendet wird.

Der Anschlussblock besteht aus folgenden Komponenten:

- Ausgangsbuchse: zum Anschließen der Verbindungsleitung
- Ladebuchse: zum Laden der Akkus mit Hilfe des mitgelieferten Ladegerätes
- Optional: 12V DC-Kabel zur Stromversorgung aus einem Fahrzeug heraus und zum gleichzeitigen Aufladen des Akku-Blocks
- Sicherung: zum Absichern des Sender-Eingangs beim Anliegen einer externen Fremdspannung bis zu 230Vrms.
- Hinter dem kleinen Loch ist der Pieper eingebaut

## *2. Batterie des Senders*

Die Batterieanzeige wird im Display auf der linken Seite angezeigt. Der 25-Watt Sender wird standardmäßig mit Li-Ionen Akkus ausgeliefert. Im Notfall kann der Sender auch mit einem optional verfügbaren Batteriefach für 12 Alkaline D-Zellen betrieben werden.

Die Buchstaben "LP" erscheinen im Display, wenn der Batteriestatus nur noch einen Balken anzeigt. Bei diesem Akkustand sind der maximale Ausgangsstrom und die Leistung begrenzt.

Die LED am Ladegerät leuchtet rot und zeigt damit an, dass der Ladevorgang läuft. Wenn die Batterien vollständig geladen sind, leuchtet die LED grün.

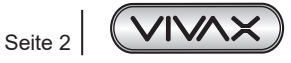

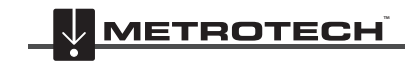

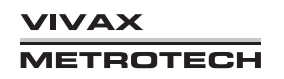

# **Loc3-25Tx Sender**

### www.vivax-metrotech.com

Befolgen Sie die Anweisungen im Abschnitt "Allgemeine Sicherheitshinweise" in diesem Handbuch.

Zum Laden muss der Akku an den Sender angeschlossen werden. Stecken Sie das Netzladegerät an die Ladebuchse an der Seite des Senders ein. Danach schließen Sie das Ladegerät an eine geeignete Netzsteckdose an. Bei Bedarf kann der Akku auch separat aufgeladen werden.

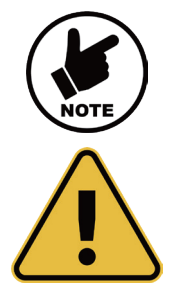

### **HINWEIS**

**Der 25-Watt-Sender wird standardmäßig mit einem Li-Ionen-Akkufach geliefert. Alkaline-Batterien können verwendet werden, die Ausgangsleistung ist dann jedoch auf 10 Watt begrenzt!**

### **WARNUNG**

**Verwenden Sie ausschließlich ein von Vivax-Metrotech empfohlenes Ladegerät!** 

## *2.1 Li-Ionen Akku laden*

Die Li-Ionen-Akkus werden über die Buchse im Anschlussblock des Senders, oder direkt am Akkupack über dessen Ladebuchse geladen. In beiden Fällen ist das Ladegerät das Gleiche.

- 1. Verbinden Sie das Ladegerät mit der Ladebuchse am Anschlussblock des Senders oder direkt mit der Ladebuchse im Akkupack.
- 2. Die LED am Ladegerät leuchtet während der Ladung rot und leuchtet grün, wenn der Akku vollgeladen ist.

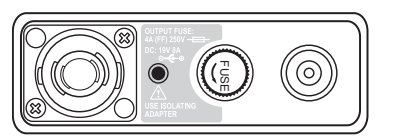

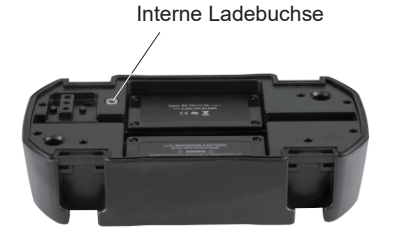

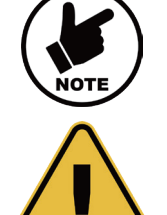

#### **HINWEIS**

**Der wiederaufladbare Li-Ion Akkupack kann nicht von einer 12V-Quelle geladen werden.**

## **WARNUNG**

**Verwenden Sie ausschließlich ein von Vivax-Metrotech empfohlenes Ladegerät!** 

## *2.2 Entfernen und Anbringen des Batteriefachs*

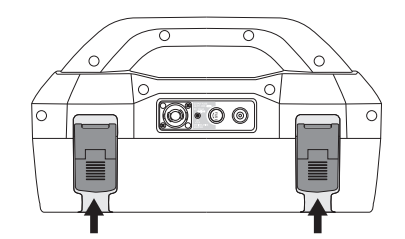

- 1. Batterieverschlüsse herausziehen
- 2. Sender nach oben ziehen um diesen vom Akkupack zu lösen.

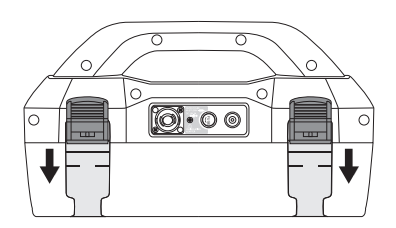

- 1. Sender zurück in den Akkupack stecken
- 2. Haltelaschen nach unten drücken bis ein "Klicken" zu hören ist.

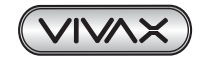

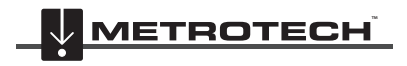

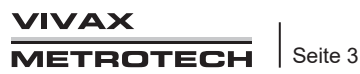

## *3. Sendemodi*

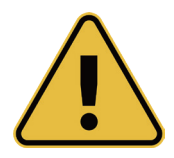

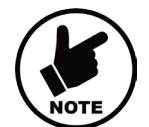

### **WARNUNG**

**Schließen Sie den Sender immer unter Beachtung aller Firmenvorschriften an eine Zielleitung an. Dieser Vorgang sollte nur von autorisiertem Personal durchgeführt werden. Nehmen Sie Anschlüsse immer vor, bevor Sie den Sender einschalten. Schalten Sie das Gerät aus, bevor Sie die Verbindung wieder trennen.**

### **HINWEIS**

**Wenn der Sender ohne Anschlusskabel eingeschaltet wird, erscheint die Meldung "NO CONNECTION". Schalten Sie den Sender aus, stecken Sie die Verbindungskabel ein und fahren Sie mit dem Einschalten fort.**

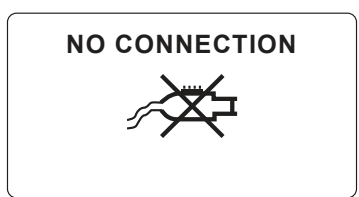

## *3.1 Direktbesendungsmodus*

Wenn Sie eine Verbindungsleitung an die Ausgangsbuchse des Senders anschließen, wird der Direktbesendungsmodus automatisch aktiviert. Im Display wird ein entsprechendes Symbol angezeigt. Dieses Symbol blinkt, wenn der Sender sendet. Die Direktverbindungsleitung besteht aus zwei Kabeln. Das Kabel mit dem roten Clip muss an die Leitung angeschlossen werden, die Sie orten wollen. Das Kabel mit dem schwarzen Clip muss an eine geeignete Erdung angeschlossen werden (ein Erdspieß ist im Lieferumfang des Senders enthalten).

Eine gute Verbindung wird durch eine Veränderung des Signaltons sowie durch eine Veränderung der Stromstärke auf dem Display angezeigt.

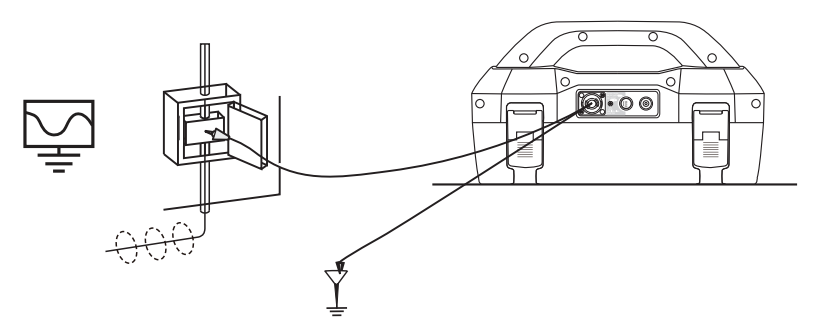

Ebenfalls kann die Position des Erdungsanschlusses den Grad der Kopplung beeinflussen. Erdungsanschlüsse sollten im Allgemeinen nicht an anderen Rohren oder Kabeln oder an oberirdischen metallischen Strukturen wie Drahtzäunen vorgenommen werden. Im Allgemeinen gilt: Je niedriger die Frequenz ist, desto weiter wird das Signal übertragen und desto geringer ist die Signalkopplung. Die gebräuchlichsten Frequenzen für den Direktanschluss liegen zwischen 512 Hz/640 Hz und 8 kHz.

Durch die Nutzung des Direktbesendungsmodus und der höheren Leistung bei niedrigen Frequenzen werden wesentlich größere Ortungsdistanzen erreicht. Zu Kabeln mit einer Spannung von mehr als 25V (oder entsprechend Ihrer geltenden Sicherheitsvorschriften) darf keine Direktverbindung hergestellt werden. Der Sender ist gegen Streuströme, die auf der Zielleitung auftreten können, mit einer 250V-Sicherung geschützt.

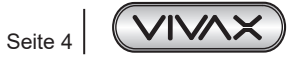

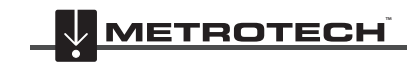

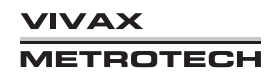

### www.vivax-metrotech.com

## *3.2 Übertragung mit Signalzange*

Die Signalzange ist eine präzise Möglichkeit, das Ortungssignal anzulegen. Signalzangen werden im Allgemeinen verwendet, wenn es nicht möglich ist an den Leiter heranzukommen, um eine direkte Verbindung herzustellen, aber ein Zugang vorhanden ist, um die Zange um das Kabel herum zu platzieren. Signalzangen werden auch verwendet, wenn es nicht sicher ist, eine Verbindung herzustellen, weil die Zielleitung unter Spannung steht und Strom führt.

Die Signalzange wird auch als Ringkern oder induktiver Koppler bezeichnet. Alle Zangen sind für den Betrieb mit bestimmten Frequenzen optimiert. In den meisten Fällen sind die Signalzangen für den Einsatz bei Frequenzen zwischen 8 kHz und 9,82 kHz ausgelegt. Der 25W-Sender erlaubt nur die Auswahl eines geeigneten Frequenzbereichs für Ihre Sendezange.

Durch Einstecken einer Vivax-Metrotech-Zange in die Ausgangsbuchse wird der Sender in den Zangen-Modus versetzt. Ein blinkendes Symbol auf dem Display bestätigt den richtigen Anschluss. Bei Verwendung von Signalzangen ist keine Masseverbindung erforderlich.

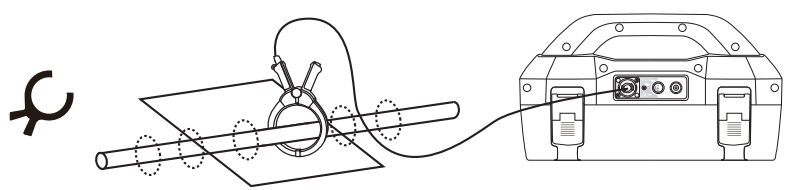

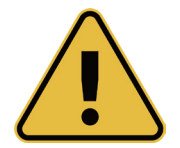

### **WARNUNG**

**Wenn Sie die Signalzange an stromführenden Kabeln anbringen, müssen Sie die Sicherheitsanweisungen und -verfahren Ihres Unternehmens befolgen. Achten Sie darauf, dass beim Anbringen an einem Hochspannungskabel dieses Kabel einen Strom in die Klemme induzieren kann, wodurch sie zuschnappt - bringen Sie die Signalzangen daher immer vorsichtig an.**

## *4. Frequenzen*

Der Loc3-25Tx-Sender wird mit einer vordefinierten Auswahl von Sendefrequenzen ausgeliefert. Ab Werk sind die am häufigsten verwendeten Frequenzen voreingestellt. Zusätzliche Frequenzen können in der Frequenzliste ausgewählt werden; siehe Abschnitt 4.2.

## *4.1 Frequenzen und maximale Ausgangsleistung*

**Direktverbindung 25 Watt: 32Hz – 9,82kHz**

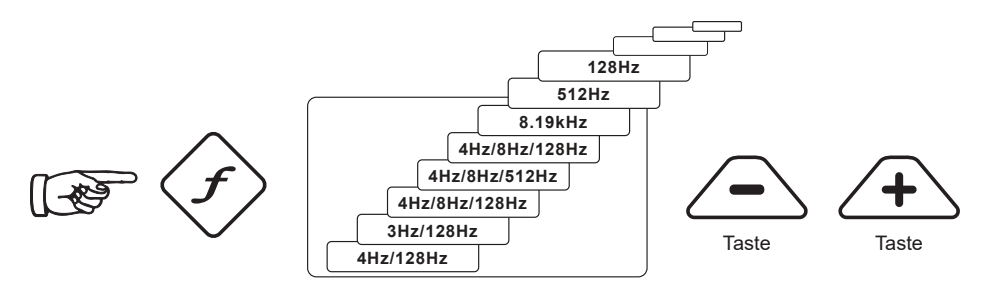

Drücken Sie am Sender die Taste "f" um die Frequenzen auszuwählen, die für den gewählten Modus verfügbar sind. Mit dieser Taste können Sie auch zwischen den Frequenzen umschalten. Wenn Sie innerhalb von 2 Sekunden keine weitere Umschaltung vornehmen, wird die Frequenz automatisch ausgewählt. Die Frequenz wird im Display angezeigt.

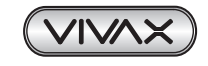

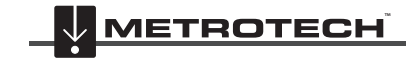

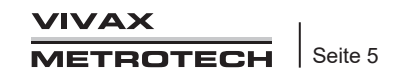

#### **HINWEIS**

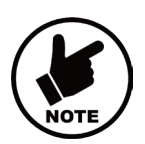

**Die Ausgangsleistung wird auf dem Display angezeigt. Zum Erhöhen bzw. Verringern der**  Ausgangsleistung drücken Sie die Taste "+" bzw. "-". Der vertikale Balken am unteren Rand des **Displays zeigt an, welche der vier Stufen der Ausgangsleistung aktuell verwendet wird. Kann der Sender die geforderte Stromstärke liefern, wird der Balken schwarz. Wenn der Balken nicht schwarz wird, kann es hilfreich sein, die Erdungsanschlüsse zu verbessern oder den Boden an der Einsteckstelle des Erdspießes zu befeuchten.** 

**Möglicherweise kann die geforderte Stärke aber nicht erreicht werden, weil die Impedanz der Leitung für diese Einstellung zu hoch ist. In diesem Fall empfiehlt es sich eine niedrigere Einstellung zu wählen, bei der ein schwarzer Balken vorhanden ist. Dies gewährleistet eine stabile Ausgangsleistung.**

Beim Einschalten kehrt der Sender immer zur ersten Stufe der Ausgangsleistung zurück, wodurch Strom gespart wird. In den meisten Fällen reicht dieses Ausgangsniveau aus. Eine unnötige Erhöhung des Ausgangsstroms führt zu einer unnötigen Reduzierung der Batterielebensdauer. Alle anderen Einstellungen bleiben im Vergleich zu der zuletzt genutzten Einstellung unverändert.

### *4.2 Auswahl der meistgenutzten Frequenzen*

Mit dieser Funktion können Sie aus einer vorgegebenen Liste von vielen möglichen Frequenzen nur diejenigen auswählen, die Sie am häufigsten nutzen. Sind Ihre bevorzugten Frequenzen im Hauptmenü ausgewählt, können Sie durch Drücken der Taste "f" zwischen Ihren "Favoriten" umschalten. Entsprechend der unten beschriebenen Prozedur, können Sie jederzeit neue Frequenzen zu Ihrer Favoriten-Liste hinzufügen oder sie aus der Liste entfernen. Sie können maximal 12 Frequenzen auswählen.

Der Vorteil dieser Funktion liegt darin, dass Sie Ihre Arbeitsfrequenzen aus einer kurzen Liste wählen können, anstatt durch eine lange Liste von allen möglichen Frequenzen zu blättern.

#### **Frequenzmenü öffnen:**

1. Drücken Sie vier- bis sechsmal die "i"-Taste (je nachdem in welchem Modus sich der Sender befindet), um ins Untermenü "Frequenzauswahl" zu kommen.

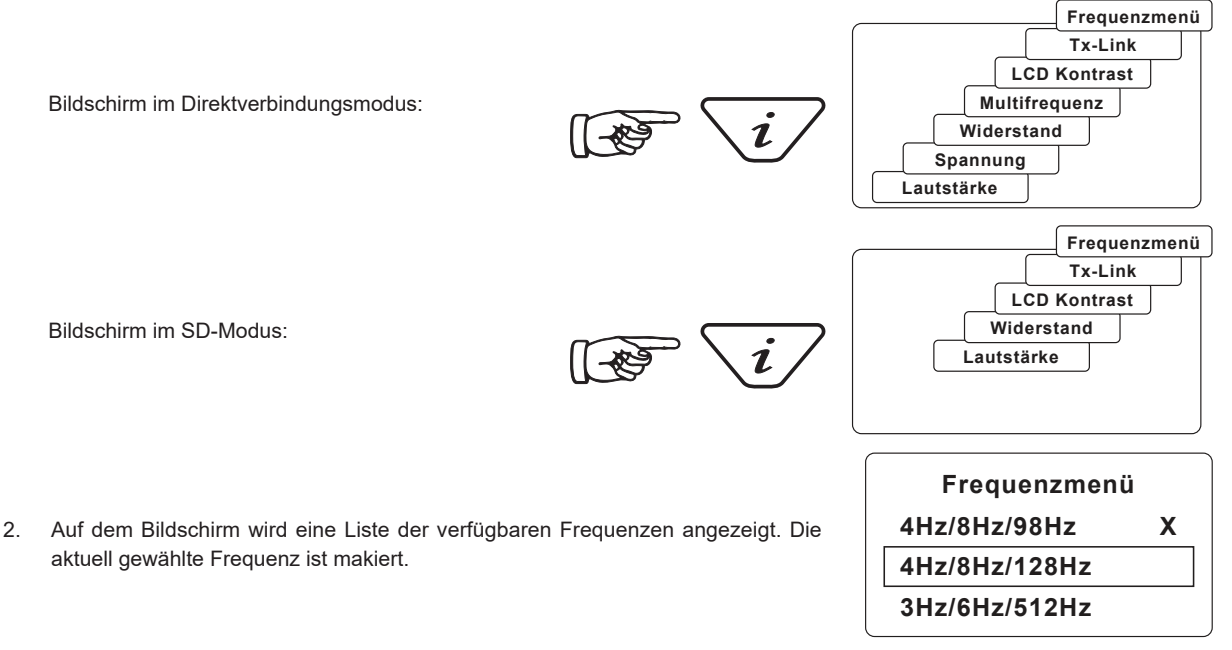

3. Mit den Tasten "+" oder "-" können Sie zwischen den verfügbaren Frequenzen wechseln.

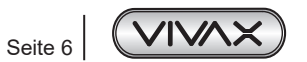

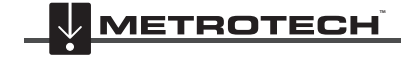

**VIVAX METROTECH** 

# **Loc3-25Tx Sender**

## www.vivax-metrotech.com

- 4. Sobald Sie die gewünschte Frequenz ausgewählt (markiert) haben, drücken Sie die "f"-Taste, um sie Ihren Arbeitsfrequenzen (Favoriten) hinzuzufügen oder aus den Arbeitsfrequenzen zu entfernen. Die aktuell dazugehörigen Frequenzen sind mit einem "x" gekennzeichnet. Maximal 12 Frequenzen sind gleichzeitig wählbar!
- **Frequenzmenü 4Hz/8Hz/98Hz X 4Hz/8Hz/128Hz X 3Hz/6Hz/512Hz**
- 5. Nach der Frequenzauswahl drücken Sie die "i"-Taste, um das Frequenzmenü zu verlassen und zum Hauptbildschirm zurückzukehren.
- 6. Um eine Frequenz aus Ihrer Favoritenliste auszuwählen, müssen Sie jetzt nur noch im Hauptmenü die "f"-Taste mehrmals so lange drücken, bis die gewünschte Frequenz angezeigt wird.

### **Metrotech Vertriebs GmbH**

Am steinernen Kreuz 10a D-96110 Schesslitz

Tel.: +49 954 277 227 43 E-Mail: SalesEU@vxmt.com Website: www.vivax-metrotech.de

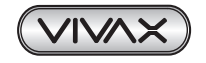

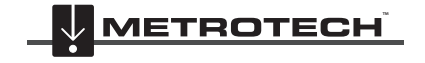

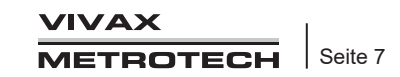